# Keygen para el KeygenMe#01 de eBuC

Comparación lineal

By deurus 15/11/2013

## ÍNDICE

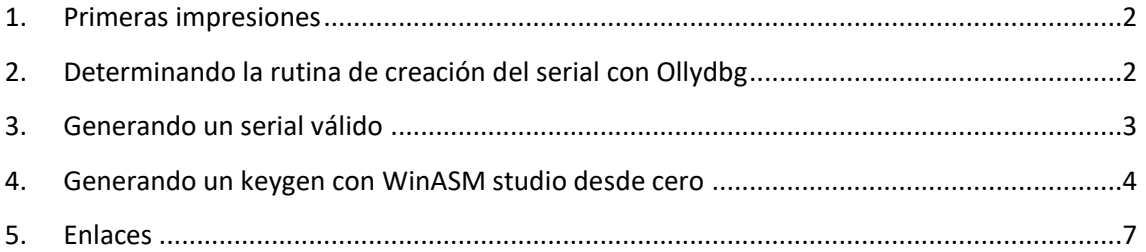

*Equipo utilizado:*

*S.O: Windows 7 x32*

*Depurador: Ollydbg 1.10 (32bits) con plugins*

*Analizador: PEiD 0.95*

### <span id="page-2-0"></span>**1. Primeras impresiones**

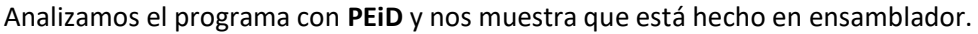

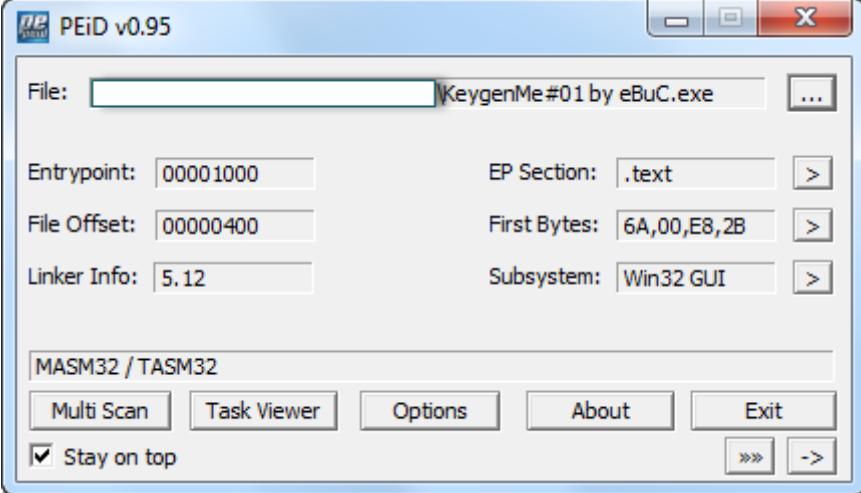

Unas pruebas introduciendo datos nos muestran que el nombre debe tener entre 3 y 10 dígitos.

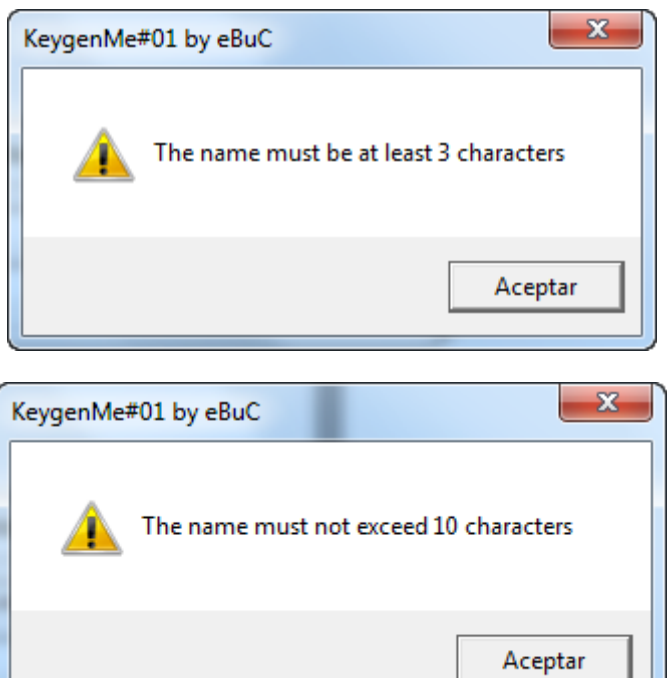

#### <span id="page-2-1"></span>**2. Determinando la rutina de creación del serial con Ollydbg**

Llegados a este punto tenemos dos opciones que funcionan en el 90% de los casos. La primera es mediante las **referenced strings** o mediante los **names**.

Para el primer caso, con el keygenme cargado en olly, click derecho y **Search** > **All referenced text strings**. Haciendo doble click en "You got it" o en "Bad boy" vamos directamente a la rutina de comprobación del serial o muy cerca de ella en la mayoría de los casos.

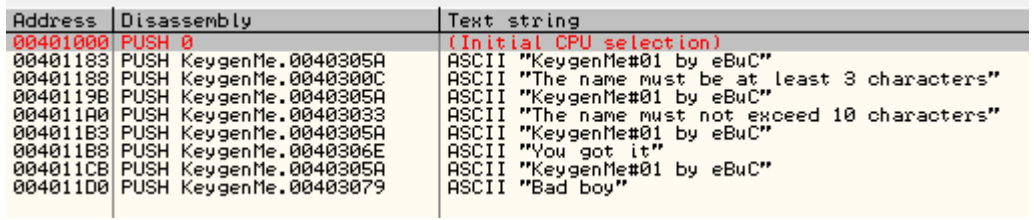

Para el segundo caso, haremos click derecho y **Search** > **Name (label) in current módule**, o **Ctrl+N**. Vemos dos llamadas interesantes como son **user32.GetDlgItemInt** y **user32.GetDlgItemTextA**. Lo más seguro es que **user32.GetDlgItemInt** coja del textbox nuestro serial y **user32.GetDlgItemTextA** coja nuestro nombre. Para este caso colocaríamos breakpoints en las dos llamadas.

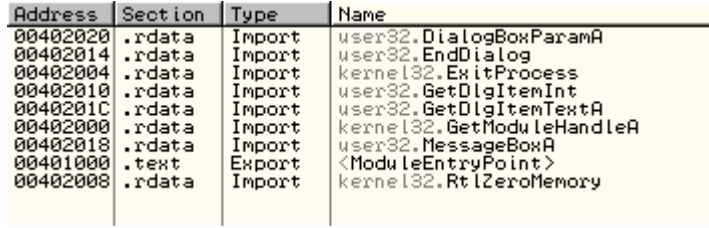

En mi caso elijo la primera opción. Nada más pulsar en "You got it" nos fijamos un poco más arriba y vemos las funciones donde coge el nombre y el serial y a simple vista se ven las operaciones que hace con ellos.

#### <span id="page-3-0"></span>**3. Generando un serial válido**

Como se muestra en la imagen siguiente, la creación del serial es muy sencilla y al final la **comparación es lineal** ya que se compara nuestro serial con el serial válido. Veamos el serial válido para el usuario "abc" cuyos dígitos en hexadecimal son 0x61, 0x62 y 0x63.

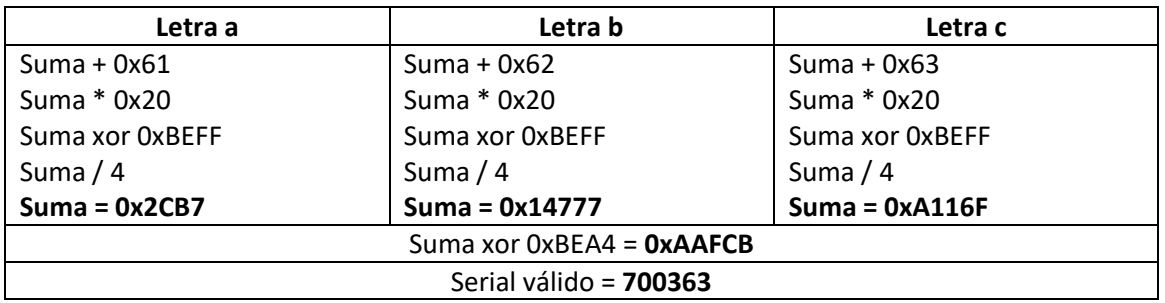

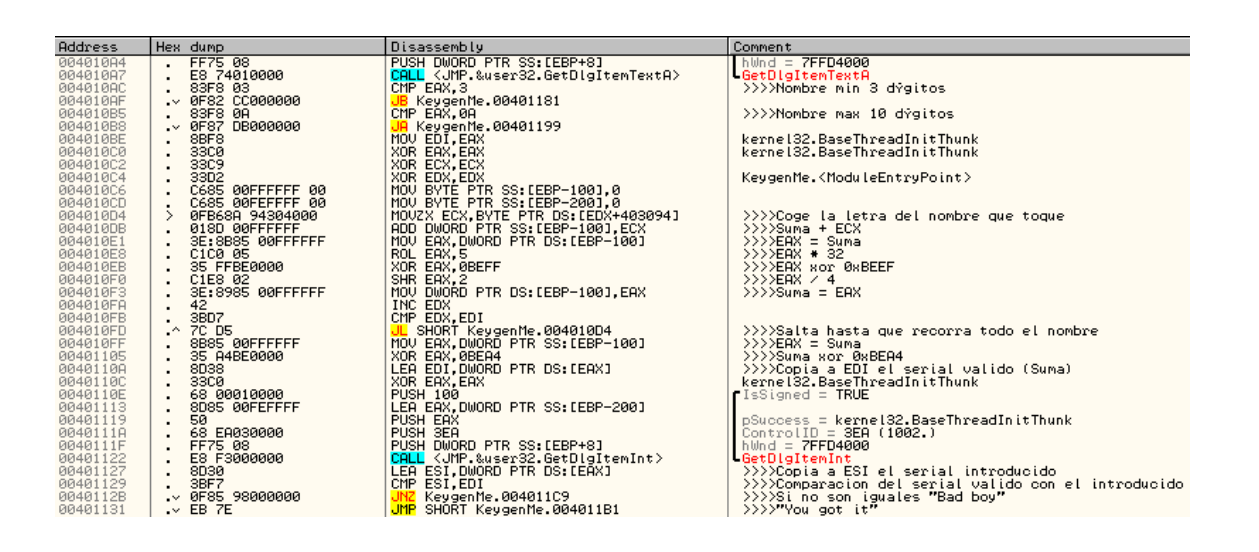

#### <span id="page-4-0"></span>**4. Generando un keygen con WinASM studio desde cero**

Abrimos WinASM studio y pulsamos en **File > New Project** y en la pestaña **dialog** elegimos **base**.

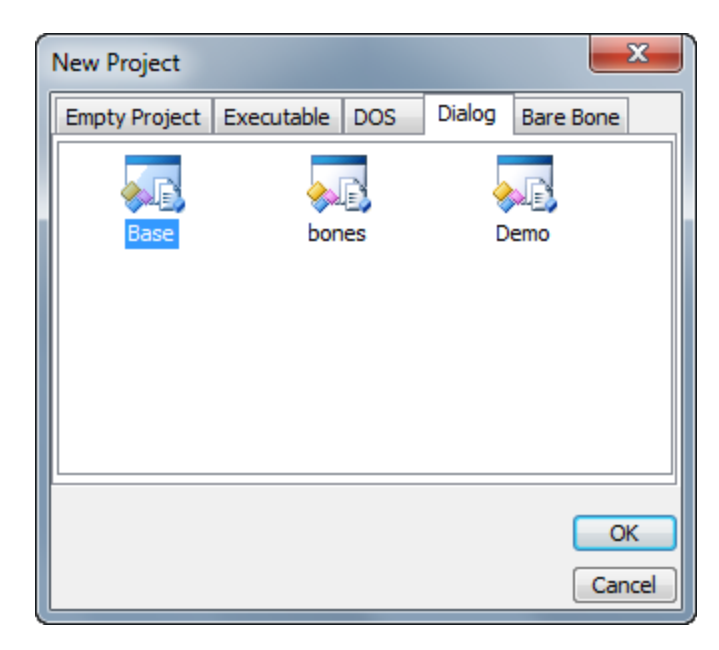

Vemos que se nos generan tres archivos, uno con extensión **asm**, otro con extensión **inc** y otro con extensión **rc**. El archivo **asm** es el que contendrá nuestro código. El archivo **inc** no lo vamos a usar para simplificar las cosas y el archivo **rc** es nuestro formulario al que pondremos a nuestro gusto.

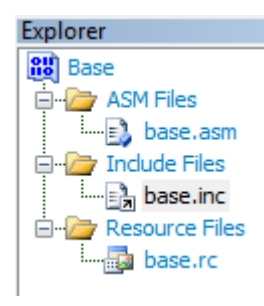

Empecemos con el aspecto del formulario. Por defecto viene como se muestra en la siguiente imagen. Que por cierto, es todo lo que necesitamos para un keygen básico.

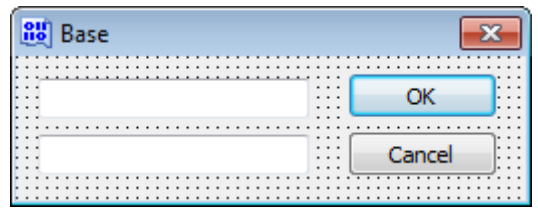

Y el aspecto final:

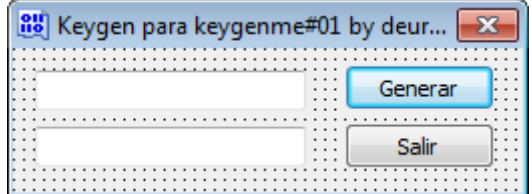

Ahora veamos cómo viene nuestro archivo **asm** inicialmente y que haremos con él. En la siguiente imagen lo indico.

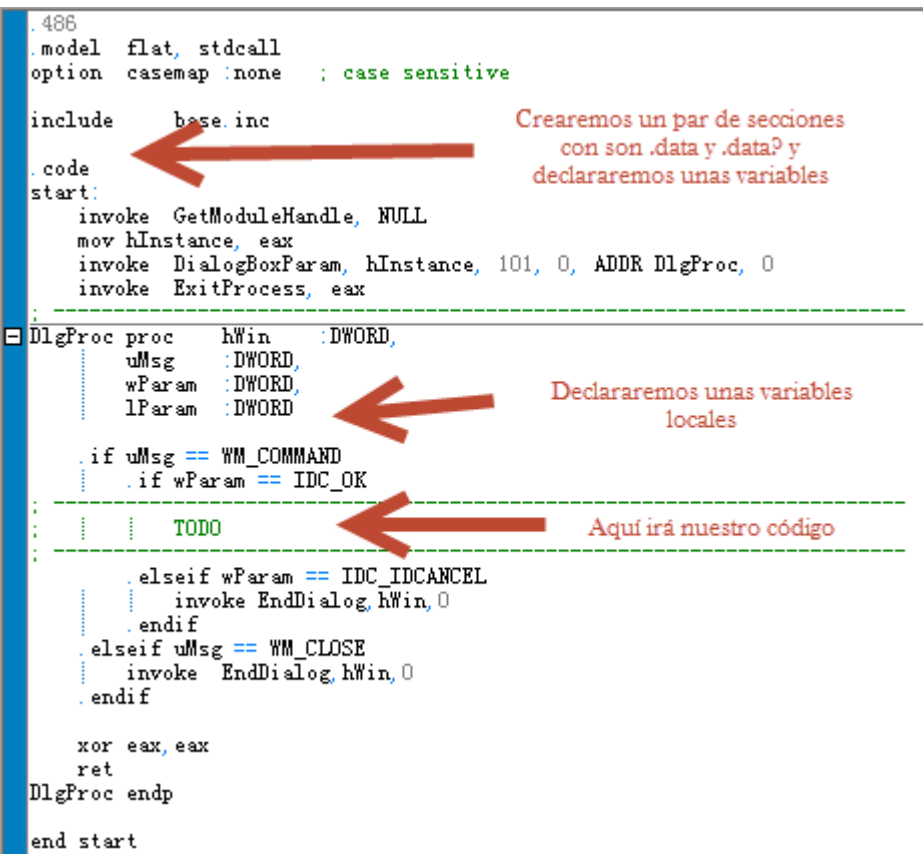

Encima de la sección **.code** hemos creado dos secciones como son **.data** y **.data?** y hemos declarado las variables necesarias.

- **szFormat** está declarada en formato integer (%i). Más tarde la utilizaremos junto a la función **wsprintf** para dar formato a un número.
- **szSizeMin**: habla por sí misma.
- **szSizeMax**: habla por sí misma.
- **szCap**: habla por sí misma.
- **szName**: contendrá el nombre introducido.
- **szCode**: contendrá el serial válido.

Nuestro código queda de la siguiente manera:

```
.486
.model flat, stdcall
option casemap inone
                               ; case sensitive
include
                base, inc.
. data
szFormat – db "%i", 0 – ;integer<br>szSizeMin – db "Nombre min 3 digitos", 0<br>szSizeMax – db "Nombre max 10 digitos", 0<br>szCap – – db "Keygen para el KeygenMe#
                db "Keygen para el KeygenMe#01 de eBuC by deurus", 0szCap
. data?
szName db 256 dup (?)
szCode db 256 dup (?)
. code
start:
     invoke GetModuleHandle, NULL
     mov hInstance, eax
     invoke DialogBoxParam, hInstance, 101, 0, ADDR D1gProc, 0
     invoke ExitProcess, eax
```
A partir de aquí ya simplemente es escribir el código necesario para generar el serial válido. Una de las ventajas que tiene el ensamblador para hacer keygens sin muchas complicaciones, es que prácticamente es copiar el código que nos muestra Ollydbg. Si os fijáis a continuación, en el botón llamado "IDC\_OK" (no le he cambiado el nombre) he puesto todo el código necesario para generar la simple rutina del serial.

Como veis el bucle del nombre es una copia de lo que nos mostró Ollydbg. Una vez que tenemos en EAX nuestro serial válido, mediante la función **wsprintf** guardamos en la variable **szCode** el serial válido con formato integer. Finalmente mediante la función **SetDlgItemText**, mostramos el serial válido en la caja de texto 1002, que es la del serial.

DigProc proc : DWORD, hWin :DWORD, uMsg  $wParam$ ∴nw∩rn 1Param : DWORD :Mi variable local LOCAL suma[256]: byte if uMsg == WM\_COMMAND if wParam == IDC\_OK; Al pulsar el boton Generar se ejecutara esto : Pongo a cero los registro e inicializo las variables<br>XOR EBX, EBX XOR ECX, ECX XOR EDX, EDX XOR EDI, EDI XOR ESI ESI invoke RtiZeroMemory, addr suma, sizeof suma<br>invoke RtiZeroMemory, addr szName, sizeof szName invoke RtlZeroMemory, addr szCode, sizeof szCode<br>:Cojo el nombre de la caja de texto 1001| invoke GetDlgItemText, hWin, 1001, addr\_szName, sizeof\_szName CMP EAX, 3h JB @MinSize :Salta si el nombre <3<br>CMP EAX, OAh :Salta si el nombre >10 JA @MaxSize MOV EDI, EAX XOR EAX, EAX XOR ECX, ECX XOR EDX, EDX<br>MOV [suma], 0 @buclenombre MOVZX ECX, BYTE PTR DS: [EDX+szName] ADD dword ptr [suma], ECX ;Suma + hex (letra) MOV eax, dword ptr ds: [suma]<br>ROL eax, 5 :Suma  $* 0x20$  $XOR$  eax,  $000000BEFFh$ Suma xor OxBEFF SHR eax, 2<br>MOV dword ptr ds:[suma], eax  $: Suma / 4$ INC EDX CMP EDX, EDI jl @buclenombre MOV eax, dword ptr[suma] XOR eax, 00000BEA4h (Suma xor 0xBEA4<br>invoke wsprintf, addr szCode, addr szFormat, eax (szCode = EAX(Suma) en formato integer<br>invoke SetDlgItemText, hWin, 1002, addr szCode (Copio szCode al textbox 1002 (el del) (Copio szCode al textbox 1002 (el del serial) **RET** l@MinSize invoke MessageBox, hWin, addr szSizeMin, addr szCap, MB\_ICONEXCLAMATION RET @MaxSize invoke MessageBox, hWin, addr szSizeMax, addr szCap, MB\_ICONEXCLAMATION RET

#### <span id="page-7-0"></span>**5. Enlaces**

**Crackme + Keygen + código fuente en ASM [9KB]**

**<https://deurus.info/archivos/manuales/>**